#### **Sistem Informasi Geografis Pemetaan Perkebunan Sawit Berbasis Web**

**Zulafwan** Jurusan Teknik Informatika STMIK AMIK Riau Jl. Purwodadi Indah km. 10 Panam – Pekanbaru (0761)-589561 zulafwan@stmik-amik-riau.ac.id

**Abstrak :** *Tulisan ini membahas tentang penerapan sistem informasi geografis berbasis web untuk pemetaan perkebunan kelapa sawit di kabupaten Pasaman Barat. Sistem informasi geografis (SIG) adalah sebuah sistem berbasis komputer yang dapat digunakan untuk mencari lokasi di muka bumi. Harapannya dengan sistem ini akan memberi informasi mengenai perkebunan kelapa sawit di kabupaten Pasaman Barat ke masyarakt luas.Untuk membangun sistem ini terdiri dar beberapa tahap. Pertama pengumpulan data kemudian dilanjutkan dengan perancangan antar muka, pembuatan program, dan yang terakhir adalah implementasi dan pengujian. Dalam membangun sistem ini beberapa perangkat lunak digunakan seperti MapInfo Professional untuk pembuatan peta dan MapServer untuk menjalankan file web dan mapfile.*

## **Kata Kunci:** *Sistem Informasi Geografis, CGI, MapServer, MapInfo, Perkebunan Sawit*

**Abstract:** *This written is examine about application web based geographical information system for Palm Plantation in West Pasaman regency. Geographical Information System (GIS) is a computer based system that can be use to find location on earth. Hopefully with this system will give information about Plam Plantaion in West Pasaman regency to all peoples. To build this system there are several steps. Beginning with data collection followed by phase of design the user interface, make the programs, and the last is testing and implementation. On build this system some software is used like MapInfo Professional 10.5 to create the map and MapServer to run the web and mapfile.*

**Keywords:** *Geographical Information System, MapServer, CGI, MapInfo, Palm Plantation.*

#### **PENDAHULUAN**

Kabupaten Pasaman Barat mempunyai sumber daya alam yang begitu melimpah. Seperti di bidang perkebunan, pertanian, pariwisata, pertambangan, perikanan kelautan dan beberapa bidang lainnya.Dibidang perkebunan, kelapa sawit merupakan komoditi dengan luas perkebunan ± 135.000 hektar dengan produksi tandan buah segar (TBS) mencapai ± 2.617.000 pertahun.Data tersebut didapat dari jumlah perkebunan Perusahaan Besar Negara, Perusahaan Besar Swasta Nasional dan petani pekebun sebagai kebun plasma, plasma swadaya dan perkebunan rakyat, dengan kisaran ± 80 % Kepala Keluarga (KK) mengusahakannya.Sampai tahun 2011 tercatat ada 15 perusahaan yang memiliki perkebunan kelapa sawit di yang tersebar di seluruh kecamatan di Pasaman Barat dan rata-rata memiliki perkebunan luas dan Pabrik pengolah kelapa sawit.

Pemanfaatan perkembangan teknologi dan informasi merupakan pilihan tepat untuk memberikan informasi yang akurat dan tepat. Berdasarkan beberapa permasalahan di atas, salah satu pilihan yang dapat diaplikasikan dengan pemanfaatan sistem informasi berbasis komputer, salah satunya adalah Sistem Informasi Geografis (SIG) berbasis Web. Sistem Informasi Geografis mampu memberikan informasi-informasi yang dibutuhkan mengenai pemetaan sebuah perusahaan perkebunan kelapa sawit sehingga seseorang akan mudah mengetahui informasi geografis sebuah perusahan perkebunan kelapa sawit karena diakses melalui jaringan internet. Tujuan Penelitian. Dalam melakukan penelitian ini ada beberapa tujuan yang ingin dicapai, yaitu:

- a. Peneliti ingin memberikan kontribusi pada perkembangan dan pembangunan di kabupaten Pasaman Barat.
- b. Memberikan informasi yang lebih akurat dan mudah didapat mengenai perkebunan kelapa sawit yang ada di kabupaten Pasaman Barat ke masyarakat luas.
- c. Memaksimalkan fungsi dan memperkenalkan sistem informasi geografis ke masyarakat luas.
- d. Memaksimalkan fungsi dan memperkenalkan software-software pendukung dalam membangun sistem informasi geografis ke masyarakat luas.

#### **TINJAUAN PUSTAKA**

## Rekayasa Perangkat Lunak

Istilah rekayasa perangkat lunak (RPL), secara umum disepakati sebagai terjemahan dari istilah *software engineering*. Istilah *software engineering* mulai dipopulerkan pada tahun 1968 pada *software engineering confrence* yang diselenggaarakan oleh NATO.

Pengertian rekayasa perangkat lunak sendiri adalah suatu disiplin ilmu yang membahas semua aspek produksi perangkat lunak, mulai dari tahap awal yaitu analisa kenutuhan pengguna, menentukan spesifikasi dari kebutuhan pengguna, desain, pengkodean, pengujian sampai pemeliharaan sistem setelah digunakan. Dari pengertian ini jelaslah bahwa rekayasa perangkat lunak tidak hanya berhubungan dengan cara pembuatan program komputer.

Ruang Lingkup Rekayasa Perangkat Lunak Sesuai dengan defenisi yang telah dijelaskan sebelumnya, maka ruang lingkup rekayasa perangkat lunak dapat digambarkan sebagai berikut

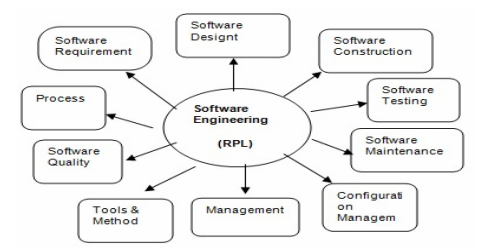

**Gambar 1 Ruang Lingkup RPL**

## Metode Rekayasa Perangkat Lunak

Metode rekayasa perangkat lunak memberikan teknik-teknik untuk membentuk *software*. Metode ini memiliki serangkaian tugas sebagai berikut:

- 1. Perencanaan dan estimasi proyek.
- 2. Analisis kebutuhan sistem dan *software*.
- 3. Desain struktur data.
- 4. Arsitektur program dan prosedur algoritma.
- 5. Pengkodean atau *coding*.
- 6. Testing dan pemeliharaan.

#### Sistem

Sistem adalah sekumpulan elemen yang salingterkait atau terpdu yang dimaksudkan untuk mencapai suatu kesatuan yang terdiri dari dua atau lebih komponen atau subsistem yang berinteraksi untuk mencapai suatu tujuan (Hartono,2000) Sistem Informasi Geografis

Istilah ini digunakan karena *Geographic Information System* dibangun berdasarkan pada "geografi" atau "geografis" atau "spasial". Objek ini mengarah pada spesifikasi lokasi dalam suatu *space*. Objek bisa berupa fisik, budaya atau ekonomi alamiah. Penampakan tersebut ditampilkan pada susatu peta untuk memeberikan representatif dari spasial suatu objek sesuai dengan kenyataannya di bumi. Simbol, warna, dan gaya garis digunakan untuk mewakili setiap spasial yang berada pada peta dua dimensi.

Subsistem Sistem Informasi Geografis

- a. *Data Input*: Subsistem ini bertugas untuk mengumpulkan data dan mempersiapkan data spasial dan atribut dari berbagai sumber dan bertanggung jawab dalam mengkonversi atau mentransfortasikan format-format data-data aslinya kedalam format yang dapat digunakan oleh GIS.
- b. *Data output*: Subsistem ini menampilkan atau menghasilkan keluaran seluruh atau sebagian basis data baik dalam bentuk softcopy maupun bentuk hardcopy seperti: tabel, grafik dan peta.
- c. *Data Management*: Subsistem ini mengorganisasikan baik data spasial maupun data atribut ke dalam sebuah basis data sedemikian rupa sehingga mudah dipanggil, diupdate dan diedit.
- d. *Data Manipulation & Analysis*: Subsistem ini menentukan informasi-informasi yang dapat dihasilkan oleh GIS dan melakukan manipulasi serta pemodelan data untuk menghasilkan informasi yang diharapkan.

#### Arsitektur Sistem Informasi Geografis

Untuk dapat melakukan komunikasi dengan komponen yang berbeda-beda di lingkungan web maka dibutuhkan sebuah *web server*. Karena standart dari geo data berbeda beda dan sangat spesifik maka pengembangan arsitektur system mengikuti arsitektur '*Client Server*'.

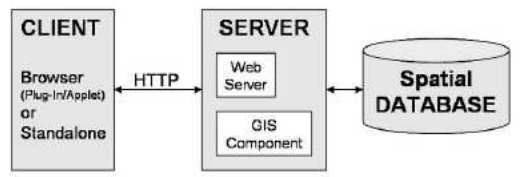

**Gambar 2 Arsitektur WEB GIS**

Gambar diatas menunjukan arsitektur minimum sebuah system Web GIS. Applikasi berada disisi client yang berkomunikasi dengan Server sebagai penyedia data melalui web Protokol seperti HTTP. Applikasi seperti ini bisa dikembangkan dengan *web browser* (Mozzila Firefox, Opera, Internet Explorer, dll). Untuk menampilkan dan berinteraksi dengan data GIS, sebuah browser membutuhkan *Pug-In* atau *Java Applet* atau bahkan keduanya.

Web Server bertanggung jawab terhadap proses permintaan dari client dan mengirimkan tanggapan terhadap respon tersebut. Dalam arsitektur web, sebuah web server juga mengatur komunikasi dengan server side GIS Komponen. Server side GIS Komponen bertanggung jawab terhadap koneksi kepada database spasial seperti menterjemahkan *query* kedalam SQL dan membuat representasi yang diteruskan ke server.

#### Pemrograman Web

Definisi Web adalah jaringan komputer yang terdiri dari kumpulan situs internet yang menawarkan teks dan grafik dan suara dan sumber daya animasi melalui protokol transfer [hypertext.](http://id.wikipedia.org/wiki/Hypertext_markup_language) HTTP adalah sebuah protokol meminta/menjawab antara clientdan server. Sebuh client HTTP seperti web browser, biasanya memulai permintaan dengan membuat hubungan TCP/IPke porttertentu di tuan rumah yang jauh (biasanya port 80). MySQL adalah sebuah perngkat lunak sistem manajemen basis data SQL atau DBMS yang *multithread*, *multi user*, dengan sekitar lebih dari 6 juta instalasi di seluruh dunia.

Peta adalah penyajian graifs dari seluruh atau sebagian permukaan bumi pada satu bidang datar dengan menggunakan suatu skala dan sistem proyeksi tertentu. Unified Modelling Language. UML adalah bahasa model standar untuk pengembangan cetak biru perangkat lunak. Bahasa model merupakan bahasa yang memiliki kamus kata dan aturan yang berpusat pada gambaran konseptual dan fisik dari suatu sistem. UML sebagai bahasa model menyatakan bagaimana membuat dan membaca model dengan benar, namun tidak menyatakan model apa yang harus dibuat. MapServer adalah salah satu lingkungan pengembangan perangkat lunak *open source* yang dapat digunakan untuk mengembangkan aplikasi-aplikasi *internet based* yang melibatkan tampilan data spasial (peta digital).

#### MapServer Sebagai Program CGI

Secara sederhana MapServer menjalankan *executable* applikasi CGI pada web server yang secara teknis merupakan proses *stateless* berbasis pada HTTP. Stateless adalah sebuah proses permintaan yang dilanjutkan dengan stop running. Applikasi CGI menerima permintaan dari web server, kemudian proses dilakukan dan mengembalikan respon atau data ke web server.

#### MapInfo Professional

MapInfo adalah salah satu *software* untuk memproyeksikan peta ke dalam bentuk bidang datar untuk perancangan sistem informasi grografis.

## **METODE PENELITIAN**

Dalam penelitian ini penulis menggunakan beberapa metode yang berkaitan dengan judul penelitian.

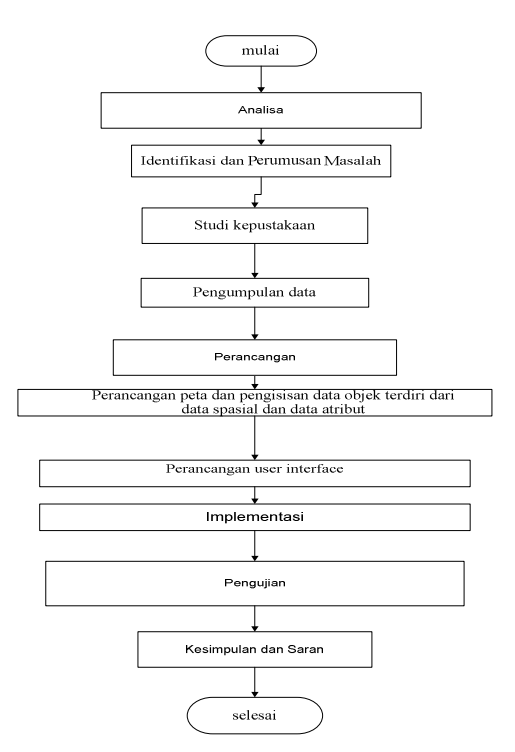

**Gambar 3 Diagram Alir Penelitian**

#### **Tinjauan Perpustakaan (Library Research )**

Pengumpulan data-data melalui penelitian perpustakaan dengan membaca buku-buku dan referensi-referensi lainnya yaitu menyangkut masalah yang berhubungan dengan pembahasan dalam tugas akhir ini, kemudian dari itu penelitian ini juga dilengkapi dengan mempelajari laporan-laporan yang memliki kaitan dengan tugas akhir ini. Dalam metode ini dilakukan kajian literatur unutuk melakukan pendekatan terhadap konsep-konsep yang digunakan. Selain itu data juga diperoleh berdasarkan teori-teori yang diberikan selama mengikuti perkuliahan.

# **Tinjauan laboratorium**

Merupakan tahap penelitian yang dilakukan dengan cara *research* labor komputer guna mempraktekkan langsung hasil dari analisa yang bertujuan untuk menguji kebenaan sistem yang dirancang.

Adapun *hardware* dan *software* yang digunakan dalam penelitian laboratorium ini yakni dengan spesifikasi antara lain :

#### Perangkat keras (*Hardware*)

- 1. Processor Intel(R) Pentium(R) CPU P6100 2.00 Ghz  $4.$  Flash disk 4 GB
- 2. Harddisk 320 GB 5. Mouse USB
- 3. Memori 2.0 GB 6. 6 GPS

# **Perangkat Lunak (***software***)**

- 1. Sistem operasi Microsoft Windows 7 Ultimate 5. Mozilla Firefox
- 
- 3. MapInfo 10.5 7. Notepad ++
- 

# **Tinjauan Lapangan ( Field Research )**

- 
- 
- 2. Microsoft Office 2007 6. National Rose Enterprise Edition
	-
- 4. MS4W 3.0.4 8. Adobe Dreamwaver CS5

Pada metode ini penulis melakukan penelitian dengan langsung terjun ke lapangan dan melakukan pencatatan data yang diperlukan serta mengumpulkan beberapa laporan yang diperlukan untuk dapat dijadikan pedoman dalam penelitian ini.

#### **Pemodelan Aplikasi**

Identifikasi aktor menjelaskan apa saja tugas dari masing-masing aktor dan menjelaskan tugas tersebut. Aktor yang terlibat dalam system ini adalah pengguna atau user yang mengakses halaman webgis dan mengakses informasi berupa data atribut dan data spasial serta menu-menu lainnya.Sedangkan admin berperan sebagai pengelola system dan memiliki tugas menambah dan memperbaharui informasi data atribut dan data spasial, melulai file map yang ada dalam system. Mapserver sebagai pemberi layanan atas apa yang diminta oleh user maupun admin.

#### **Skenario Use case**

setiap *use case* harus dirinci lagi dalam bentuk **skenario** *use case* sehingga jelas bagaimana urutan aksi aktor dan reaksi sistem. Skenario mungkin saja melibatkan lebih dari satu aktor, namun **skenario use case selalu berasal dari satu actor, berikut table scenario use case**

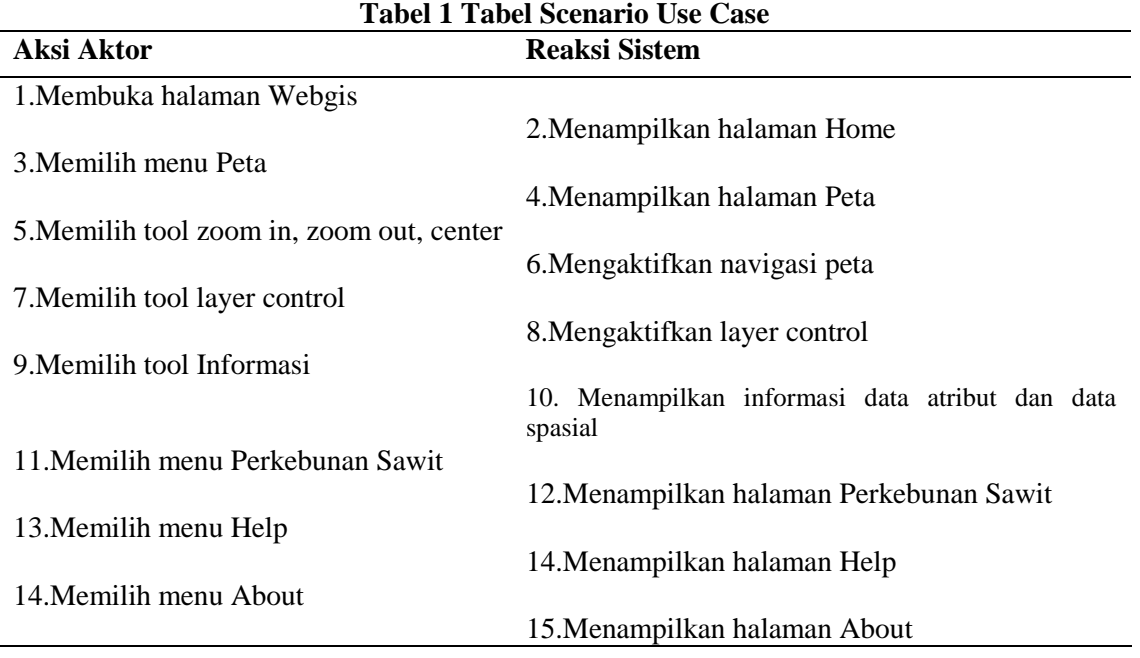

# Use Case Diagram

Dalam perancangan ini diagram use case dapat dibagi menjadi dua bagian, yaitu *client module* dan *server module*. Diagram use case yang ditampilkan bertujuan untuk menjelaskan apa yang dapat user lakukan dan apa yang server dapat lakukan.

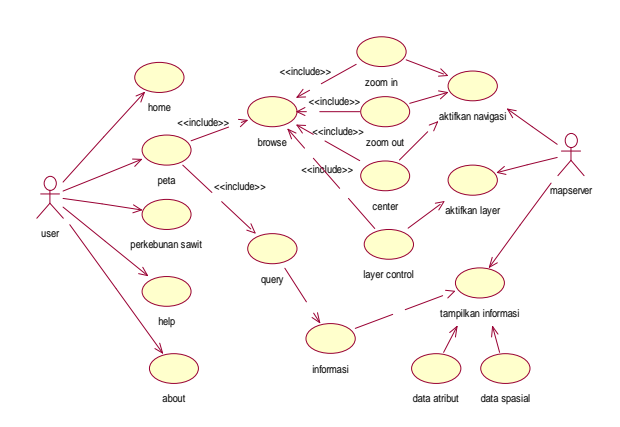

**Gambar 4 Use Case Diagram**

Activity Diagram Activity diagram merupakan teknik untuk menggambarkan logika prosedural dan alur kerja yang memungkinkan setiap pengguna dalam melakukan pilihan terhadap sistem.

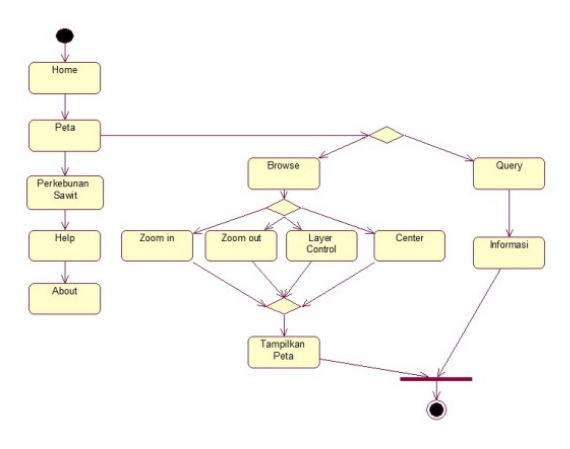

**Gambar 5 Activity Diagram**

# **HASIL DAN PEMBAHASAN**

# **Implementasi**

Implementasi bertujuan untuk mengetahui seberapa besar peranan sistem yang telah dibangun, apakah sistem telah berjalan sesuai dengan yang diharapkan. Selain itu implementasi sistem juga bertujuan untuk mengetahui berbagai permasalahan dan juga kekurangan sistem yang telah dibangun.

# **Spesifikasi Sistem**

Dalam membangun sistem informasi berbasis web ini dibutuhkan beberapa spesifikasi perangkat keras dan perangkat lunak guna menunjang pembangunan sistem yang sesuai kebutuhan. Perangkat keras yang digunakan pada saat implementasi sistem informasi berbasis web ini diantaranya:

1. PC (Personal Computer) yang terhubung dengan jaringan. Pada saat testing implementasi menggunakan jaringan lokal peer to peer. Namun untuk kedepannya dapat menggunakan jaringan internet.

# **Perangkat Lunak (***Software***)**

Perangkat lunak yang digunakan pada saat implementasi sistem informasi geografis berbasis web ini adalah:

- 1. Sistem operasi Windows 7 Ultimate.
- 2. MapInfo Professional 10.5.
- 3. MS4W yang didalamnya terdapat Apache dan Mapserver.
- 4. Text editor seperti Notepad, Notepad ++, dan lainnya.
- 5. Browser Mozilla firefox dan Google Chrome.

#### **Instalasi Software Pendukung**

Sebelum menjalankan sistem informasi berbasis web ini, maka perlu di install perangkat lunak pendukung yang sesuai dengan sistem operasi yang dipakai.

# **Instalasi MapServer**

MapServer For Windows (MS4W) merupakan paket instalasi MapServer pada platform Windows. Paket installer MS4W dapat didownload secara gratis di situs http://www.maptools.org.

#### **Proses Instalasi**

Dalam proses instalasi MapServer For Windows pengguna tidak melakukan instalasi khusus pada umumnya. Lanhkah pertama yang dilakukan adalah mendownload paket ms4w.zip. berikut langkah-langkah instalasi mapserver:

- 1. Persiapan ekstraksi file zip. Apabila sistem operasi yang digunakan tidak menyediakan pengekstrak file zip, maka pengguna dapat menggunakan aplikasi pengekstrak semisal winrar.
- 2. Ekstrak ms4w ke direktori root. Ekstrak ms4w.zip ke dirive C jika menggunkan windows. Sehingga setelah diekstrak maka akan menjadi C:/ms4w. Berikut proses ekstraksi jika menggunakan winrar.
- 3. Jalankan file apach-install.bat pada folder c:/ms4w.

Double klik pada file apache-install.bat yang ada di dalam folder ms4w. Jika menggunakan sistem operasi windows vista atau windows 7 untuk menjalankan apache dari cmd.exe.

#### **Memeriksa Hasil Instalasi**

Jika instalasi berhasil maka akan terdaftar apache MS4W web server di services. Setelah servisnya dijalankan (biasanya otomatis akan jalan) buka web browser dan ketikkan url localhost, maka tampilannya akan keluar sebagai berikut:

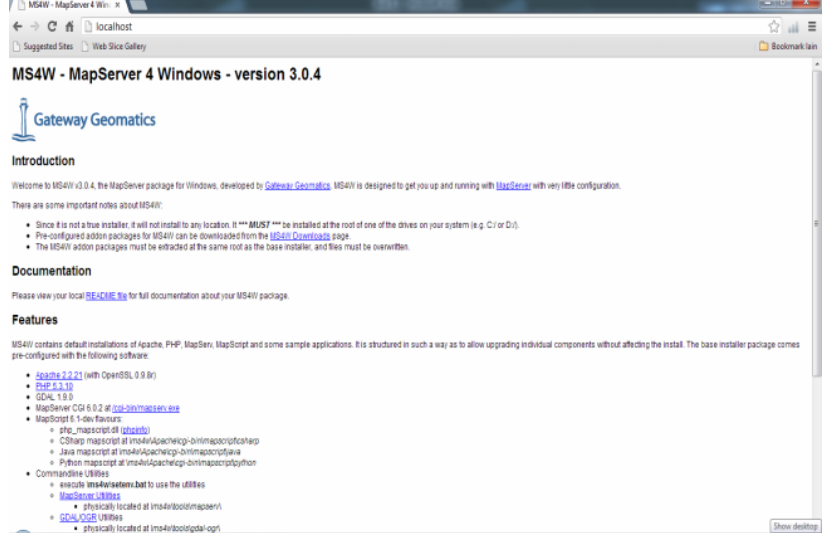

**Gambar 6 Tampilan Pertama MapServer**

Pada tahapan ini MapServer sebagai program CGI telah berhasil di install dan siap digunakan. Jika ingin menginstall phpmapscript ada beberapa langkah-langkah yang harus dilakukan, namun karena penulis menggunakan CGI, langkah-langkah konvigurasi untuk menginstall mapscript tidak akan dijabarkan.

RJoCS ISSN : 2477-6890

Beberapa hal lagi yang perlu diketahui yaitu mengenai folder penyimpanan sementara mapserver yaitu folder tmp. Secara default folder tmp ini terletak di dalam folder ms4w yang ada di drive C. pengguna dapat mengatur lokasi folder tmp ini sesuai dengan kebutuhan dengan melakukan pengubahan konfigurasi pada C:/ms4w/Apache/conf/httpd.conf.

## **Implementasi Program Implementasi Class Diagram**

Dalam pengimplementasian ini, penulis melakukan pengkodean terhadap class diagram. Untuk lebih jelasnya akan dijelaskan bagian-bagian pengkodean dari suatu Mapfile yang merupakan objek utama dari sistem informasi geografis untuk pemetaan titik-titik potensi perkebunan dibidang perkebunan dan pertanian di kebupaten pasaman barat berbasis web ini. Mapfile akan mendefenisikan objek-objek yang akan tampil dan mapfile akan disimpan dengan ekstensi \*.map. berikut merupakan struktur utama dari file map yang digunakan pada sistem informasi geografis berbasis web ini:

#pasaman barat MAP NAME pasamanbarat IMAGETYPE PNG EXTENT 99.120 -0.219 100.100 0.562 STATUS ON UNITS DD SIZE 500 450 IMAGECOLOR 254 255 255 FONTSET "c:/ms4w/font/font.dat" SYMBOLSET "c:/ms4w/simbol/simbol.sym" SHAPEPATH "c:/ms4w/Apache/htdocs/pasbar.perkebunan/tab" END #akhir dari pendefenisian map

Objek "MAP" merupakan objek pada hirarki tertinggi. Untuk lebih jelasnya berikut merupakan tabel penjelasan dari parameter-parameter yang digunakan dalam file map diatas:

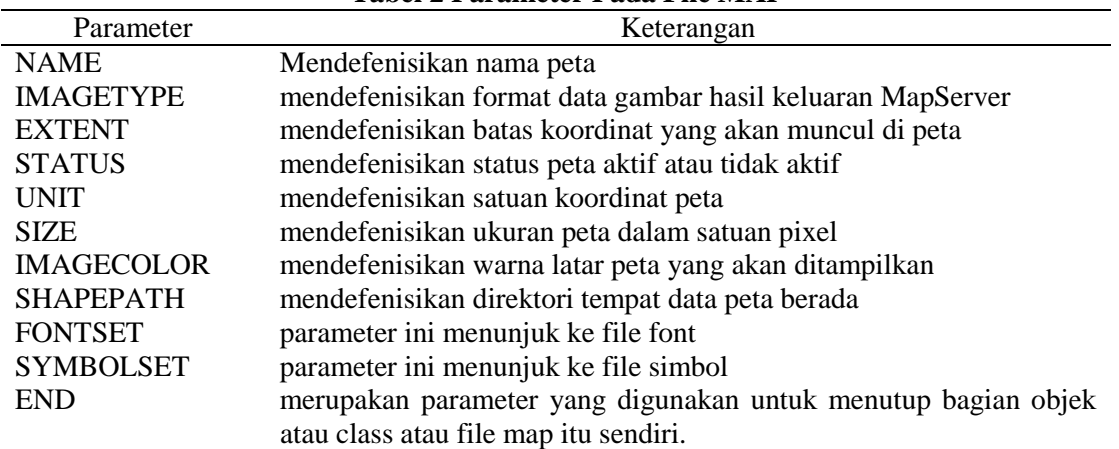

**Tabel 2 Parameter Pada File MAP**

#### **Tampilan Program**

Secara umum proses kerja dari sistem informasi geografis berbasis web ini adalah menampilkan informasi yang dibutuhkan user untuk mengenai informasi mengenai potensipotensi perkebunan yang ada di kabupaten Pasaman Barat dibidang perkebunan dan pertanian.

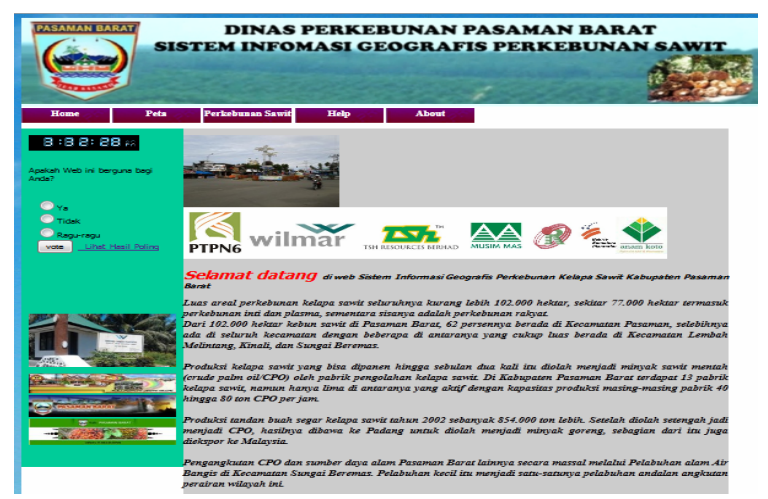

**Gambar 7 Halaman Utama**

# **Tampilan Peta**

Berikut tampilan halaman peta yang keluar ketika menu peta di klik

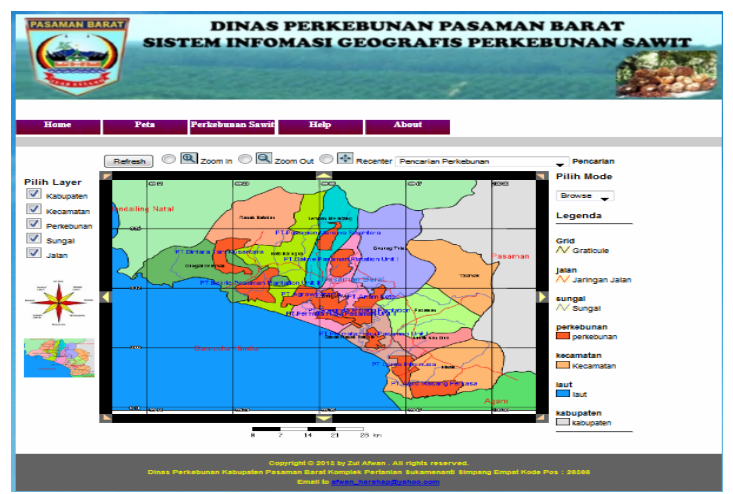

**Gambar 8 Halaman Peta**

Tampilan informasi atribut layer

Pada mode query, klik salah satu Perkebunan maka akan keluar halaman query dari perkebunan tersebut.

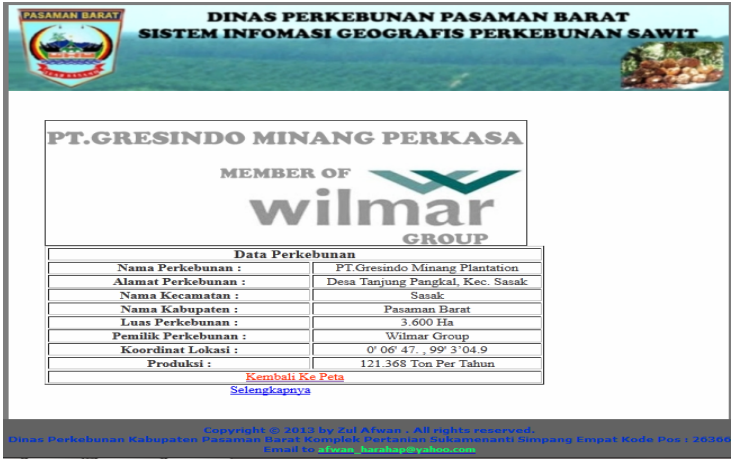

**Gambar 9 Halaman Query**

# **SIMPULAN DAN SARAN**

Berdasarkan analisa yang telah dilakukan pada sistem informasi geografis untuk pemetaan perkebunan kelapa sawit di Kabupaten Pasaman Barat pada bab sebelumnya maka dapat diambil kesimpulan sebagai berikut:

- 1. Sistem informasi geografis ini diharapkan mampu menjadi media yang efektif untuk pengolahan data mengenai perkebunan kelapa sawit di kabupaten Pasaman Barat.
- 2. Sistem informasi geografis ini diharapkan mampu menjadi media yang efektif dalam rangka memberikan informasi mengnai perkebunan kelapa sawit yang ada di kabupaten Pasaman Barat ke masyarakat luas.
- 3. Sistem informasi geografis ini diharapkan mampu memberikan gambaran mengenai persebaran komoditas perkebunan kelapa sawit sehingga dapat dijadiakan bahan pertimbangan untuk mengambil langkah kebijakan ke depan dalam rangka pengembangan dan peningkatan produksi komoditas-komoditas perkebunan yang telah ada.
- 4. MapServer dapat digunakan untuk membangun sistem informasi geografis berbasis web yang interaktif.
- 5. MapServer dapat memudahkan pengaksesan data spasial secara realtime.

Beberapa saran dari penulis agar sistem informasi geografis ini mampu berfungsi sesuai dengan tujuan sistem ini dibangun, diantaranya:

- 1. Sistem informasi geografis ini harus di hosting ke internet.
- 2. Setelah di hosting, untuk memperkenalkan sistem informasi geografis ini, baiknya diberikan link pada website resmi kabupaten Pasaman Barat untuk mengakses sistem ini.
- 3. Untuk pengembangan ke depannya, sistem informasi geografis ini tidak hanya menampilkan informasi perkebunan kelapa sawit saja.
- 4. Tampilan Informasi Objek baiknya keluar dalam bentuk *pop up window*, sehingga tidak menyulitkan user sistem informasi geografis ini untuk menekan tombol *back* pada *browser*.
- 5. Untuk pengmbangan system ini perlu adanya kerjasama dengan pehak perkebunan dan pemerintah kabupaten pasaman barat agar data dalam system dapat terus diperbaharui.
- 6. Dalam pengaksesan Aplikasi ini sebaiknya menggunakan koneksi internet yang stabil dan bandwith yang lebih besar.

# **REFERENSI**

Nuryadin, Ruslan. 2005. *Panduan Menggunakan MapServer*. Bandung: Informatika.

- Prahasta, Eddy. 2006. *Belajar dan Memahami MapInfo*. Bandung: Informatika.
- Prahasta, Eddy. 2006. *Membangun Aplikasi Web-based GIS dengan MapServer*. Bandung: Informatika.
- Prahasta, Eddy. 2009. *Sistem Informasi Geografis Konsep-Konsep Dasar (Perspektif Geodesi & Geomatika*. Bandung: Informatika.
- Saputra, Agus dan Feni Agustin. 2011. *Pemrograman CSS untuk Pemula*. Jakarta: Elex Media Komputindo.

*Regents of the University of Minnesota. 2011. MapServer 6.2.0 Documentation.*

Munawar. 2005. Pemodelan Visual Dengan UML. Yogyakarta : GharaIlmu.